Machine Translated by Google

# PANTALONES

# MOD-A-18

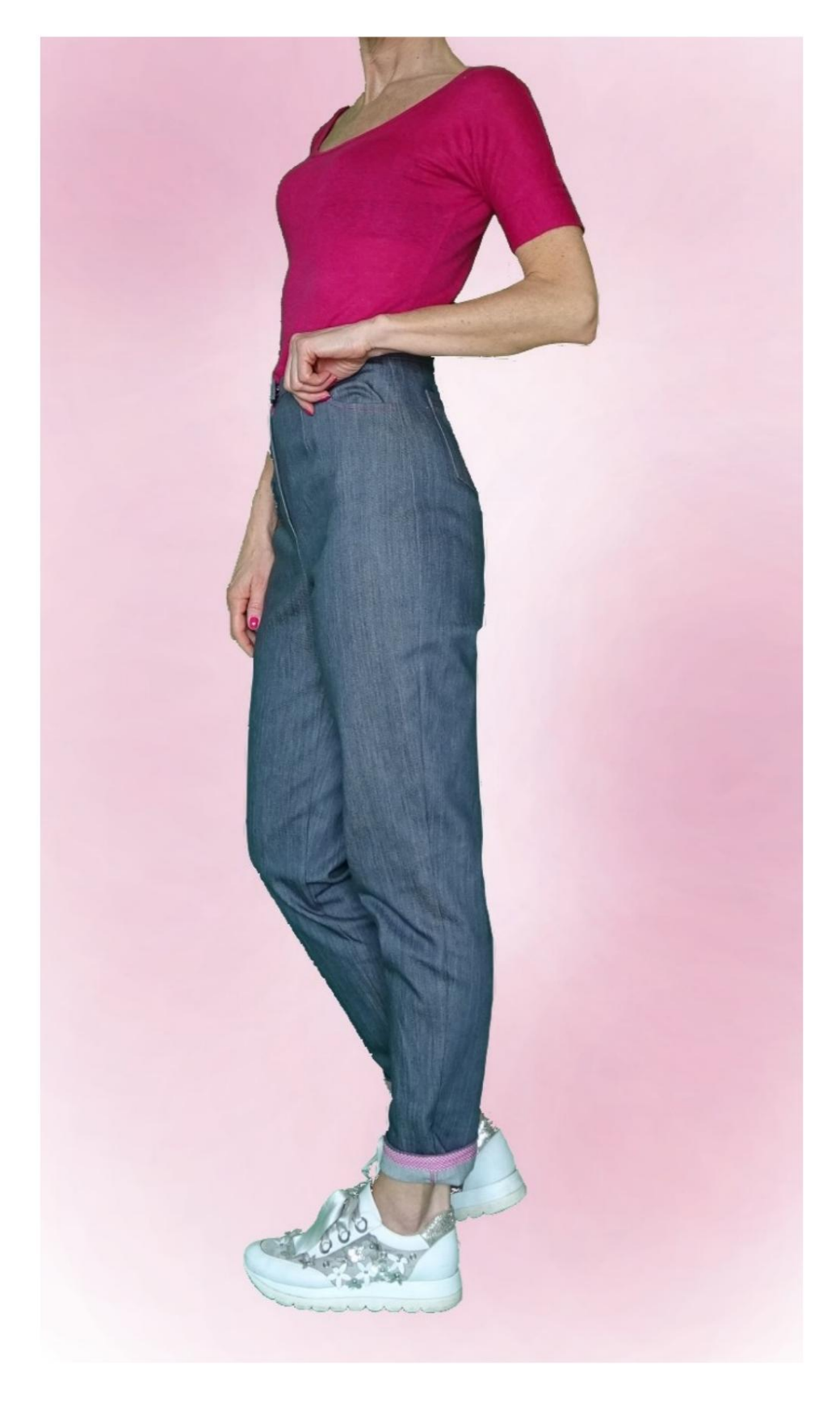

# MOD-A-18

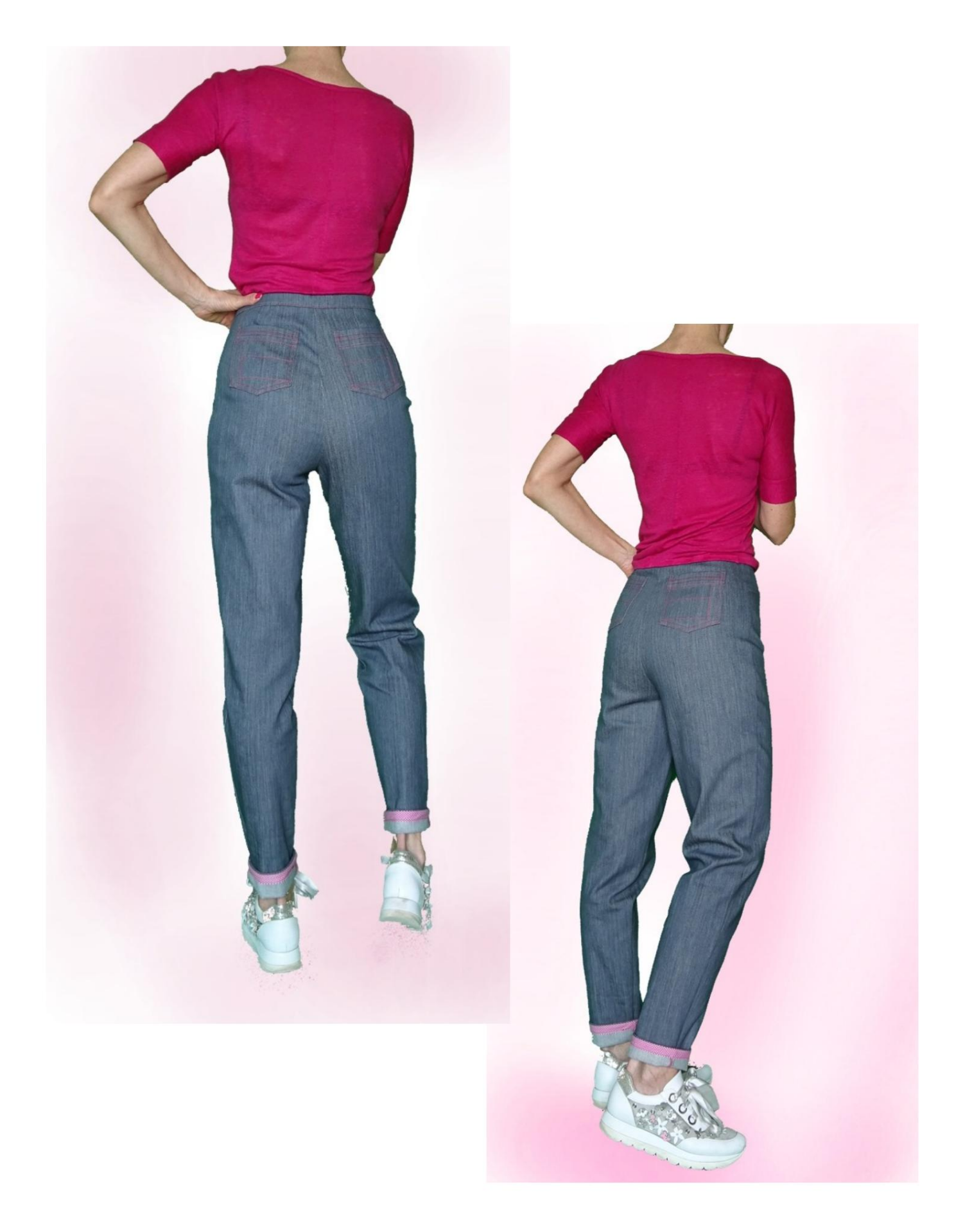

# MOD-A-18

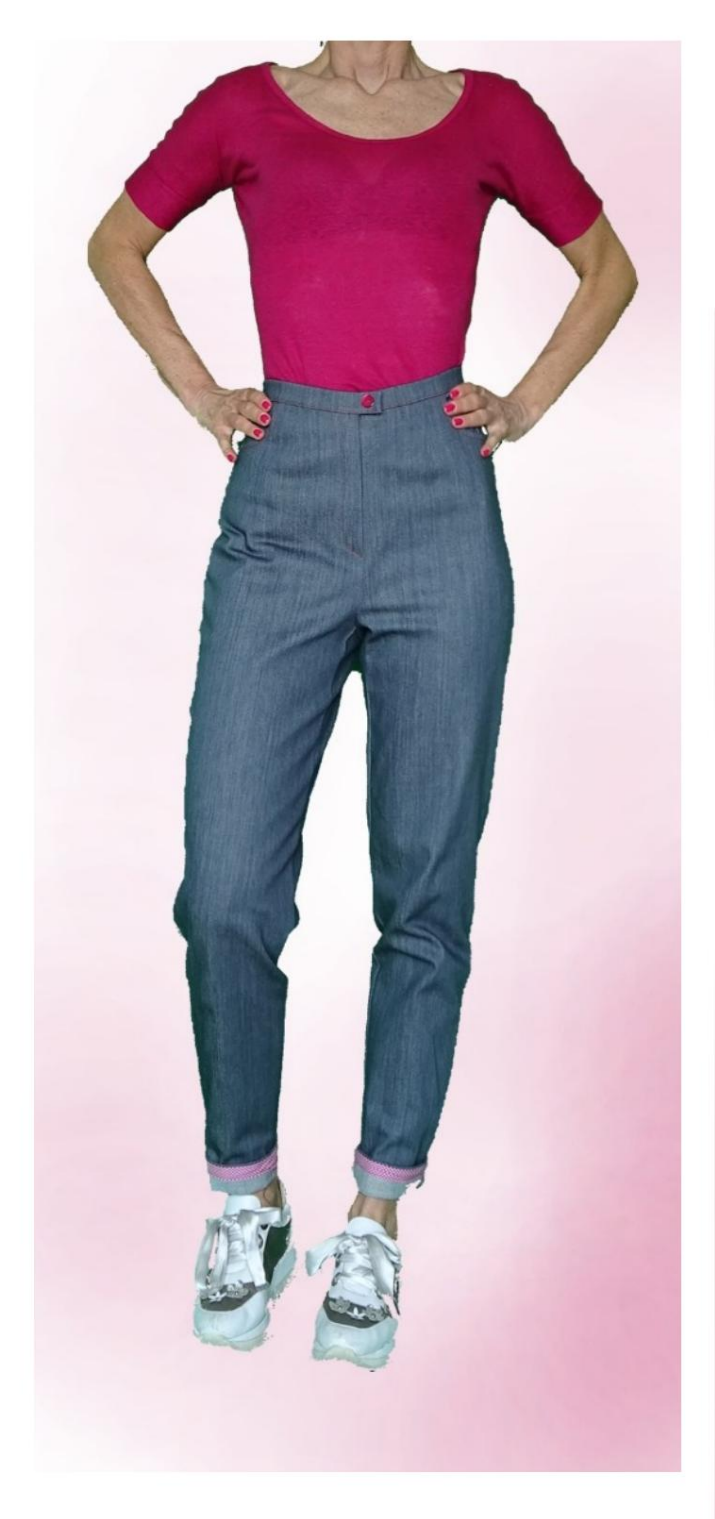

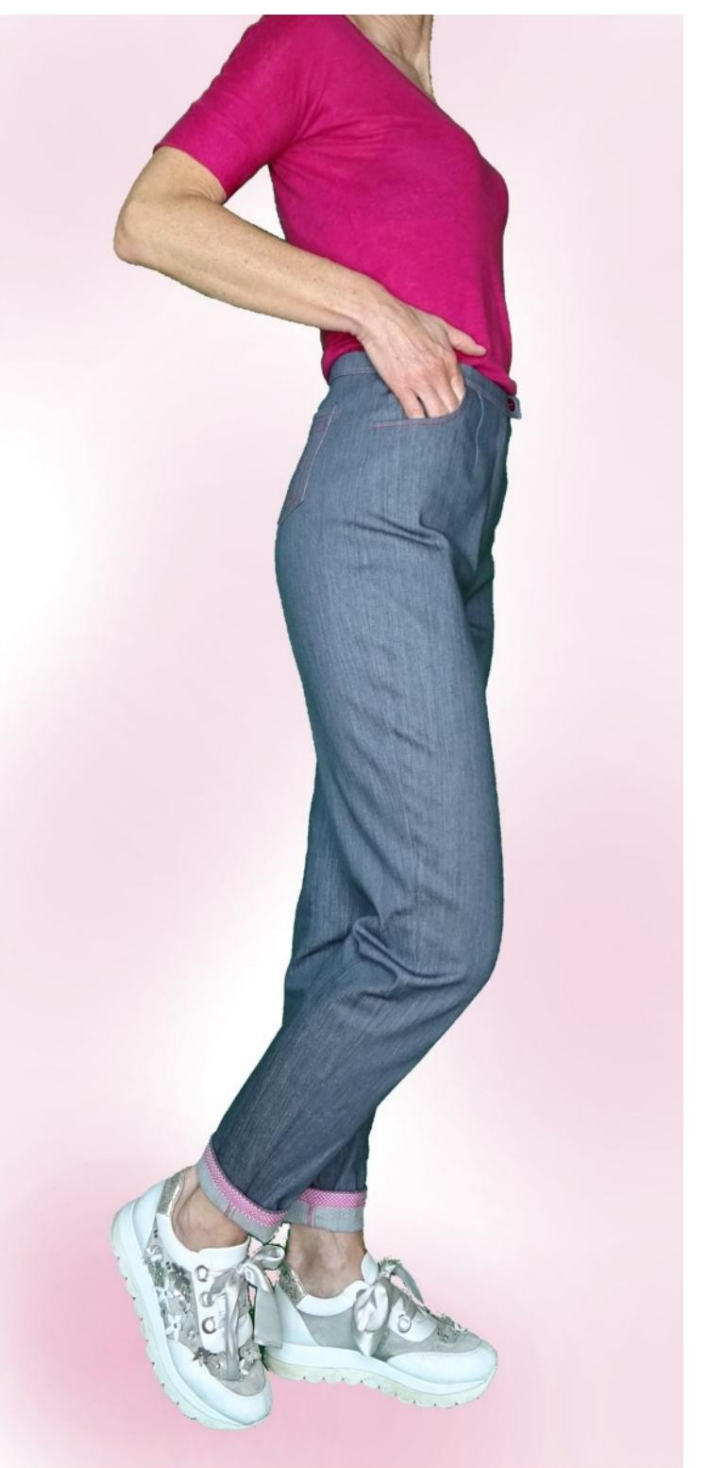

### DESCRIPCIÓN MOD-A-18

- Pantalones de cintura alta, con una línea holgada alrededor del regazo muslo y rodilla, ajustados en la parte inferior.
- Largo por encima del tobillo.
- Pinzas delanteras y traseras.
- Bolsillos cortados en el frente y aplicados en la espalda.
- Cremallera frontal oculta.
- Correa con botón visible y cierre inferior

con automático. (Puedes hacer un ojal).

• Bajo del pantalón terminado con bies.

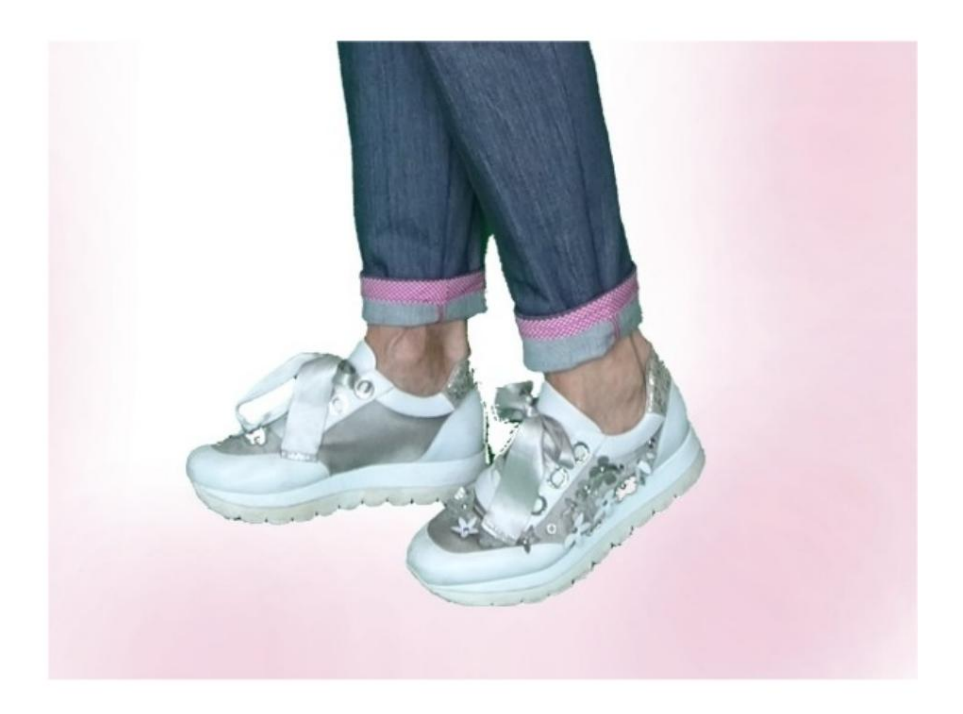

#### MUY IMPORTANTE PARA LA REALIZACIÓN DEL MODELO ES TOMAR LAS MEDIDAS.

En la página MEDIDAS, seleccionando "Mostrar dummy para medidas", se muestra un dummy.

Seleccionar una casilla para ingresar medidas, por ejemplo Altura de la persona, indica cómo tomar correctamente esta altura.

Tus Medidas deben ser ingresadas según lo solicitado, luego es el programa TittiCad el que las procesa para que las proporciones originales del modelo elegido por ti se adapten a tus medidas.

## SIGUIENTES PARTES: EL MOD-A-18 ESTÁ COMPUESTO POR EL

N.1 FRENTE. Una vez sobre la tela doble.

#2 DETRÁS. Una vez sobre la tela doble.

N.3 PANEL LATERAL. Una vez sobre la tela doble.

N.4 BOLSO DE BOLSILLO. Una vez sobre la tela doble.

N.5 MEDIA CORREA. Una vez en el pliegue de tela.

N.6 BOLSILLO APLICADO. Una vez sobre la tela doble.

Nota: El patrón ya incluye márgenes de costura.

# MATERIAL NECESARIO PARA LA REALIZACIÓN DE ESTE MODELO

La tela utilizada para el modelo de la foto es jeans ligeramente elásticos.

- Tejido recomendado: denim, algodón.
- CANTIDAD ver página siguiente.
- Hilo de máquina de coser.
- Cremallera de 18 cm de largo.
- Diámetro del botón 18 mm.
- Botón automático de 1,5 mm de diámetro.
- Cinta al bies para rematar los bajos de los pantalones.
- Tejido termoadhesivo de refuerzo para correa
	- 15cm alto 140cm.

Al ser un modelo a medida, no es posible indicar la cantidad adecuada de todos los materiales necesarios.

Debes ser tú quien lo mida adecuadamente.

#### PATRÓN EN LA TELA Y CANTIDAD DE PAÑO REQUERIDO

Existen 2 casos posibles, dependiendo de si estás utilizando el Programa TittiCad (instalado en tu PC), o el Servicio de Patronaje Online (presente en el sitio web www.titticad.com):

- Programa TittiCad: Al abrir la página IMPRIMIR y seleccionar el elemento Arreglo sobre tela de la "Lista de Estampados

Disponibles", se muestra una sugerencia sobre cómo colocar el modelo sobre la tela.

- [Patrones online de www.titticad.com:](https://www.titticad.com/cartamodelli-online) Luego

de ingresar las medidas y solicitar la Vista Previa Gratuita, se muestra en la parte inferior de la página Disposición sobre tela y largo de tela requerido.

La flecha vertical indica la cantidad de tela necesaria, mientras que la flecha horizontal indica el ancho de la tela, puede ser tela doble (cuando se indica 75cm) o tela simple (cuando se indica 150cm).

Se recomienda llevar siempre un poco más (10-15 cm)

CONSEJOS DE EMBALAJE

### Preparación de patrones

[Cómo armar el patrón de TittiCad.](https://www.devcad.com/tc_online/tutorial.asp?nome=assemblaggio_a4)

### Primeros pasos en el packaging

[2-3 Cosas que debe saber sobre la tela antes de colocar](https://www.devcad.com/tc_online/tutorial.asp?nome=primi_passi_1)  [el patrón sobre la tela.](https://www.devcad.com/tc_online/tutorial.asp?nome=primi_passi_1)

[Cómo colocar el patrón en la tela.](https://www.devcad.com/tc_online/tutorial.asp?nome=primi_passi_2)

Marque el contorno del patrón y ensamble un frente con una parte posterior.

Videotutoriales específicos para este modelo

[Coser dardos simples.](https://www.devcad.com/tc_online/tutorial.asp?nome=pince_semplice)

[Empaque de bolsillo tipo jeans.](https://www.devcad.com/tc_online/tutorial.asp?nome=tasca_jeans)

[Empaquetado de bolsillo aplicado.](https://www.devcad.com/tc_online/tutorial.asp?nome=tasca_applicata)

[Como armar el Pantalón Delantero con el Espalda.](https://www.devcad.com/tc_online/tutorial.asp?nome=pantalone_davanti_dietro)

[Pack cremallera oculta sin solapa solapa.](https://www.devcad.com/tc_online/tutorial.asp?nome=cerniera_nascosta)

[Aplicar la correa de la cintura a un pantalón \(falda\)](https://www.devcad.com/tc_online/tutorial.asp?nome=cinturino_in_vita)

[Cierre de correa con botón y Automático, sin ojal.](https://www.devcad.com/tc_online/tutorial.asp?nome=cinturino_con_automatico)

[Cómo aplicar lona termoadhesiva.](https://www.devcad.com/tc_online/tutorial.asp?nome=teletta)

[Cómo aplicar cinta al bies en la parte inferior de los pantalones.](https://www.devcad.com/tc_online/tutorial.asp?nome=sbieco_fondo_pantalone)

Para ver todos los tutoriales en video del paquete, haga clic en el

siguiente enlace: www.titticad.com/package